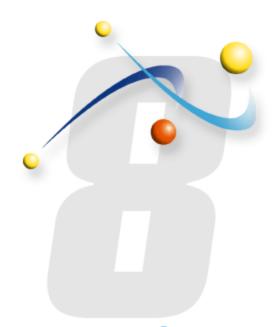

## Configuring your Windows 2003 SMTP Server to work with infoRouter

Using the local SMTP server to send email messages from infoRouter

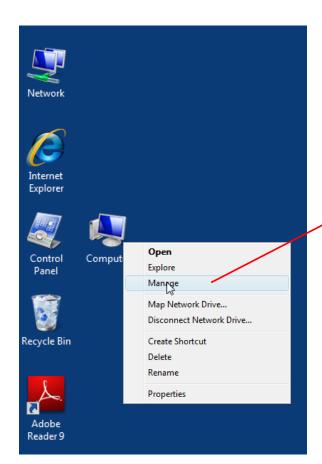

Right click on the My
Computer icon and the select
"Manage" menu to launch the
Management Console

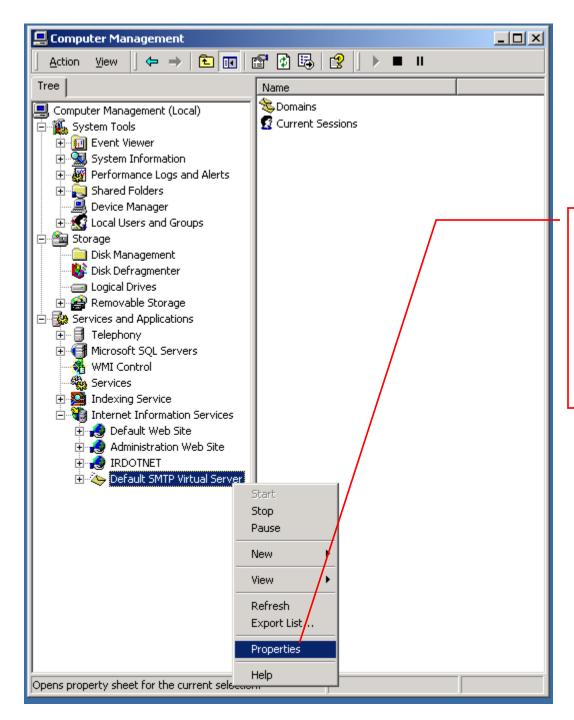

In the Management Console, Navigate to the "Default SMTP Virtual Server" node and right mouse click on it. Select the Properties menu.

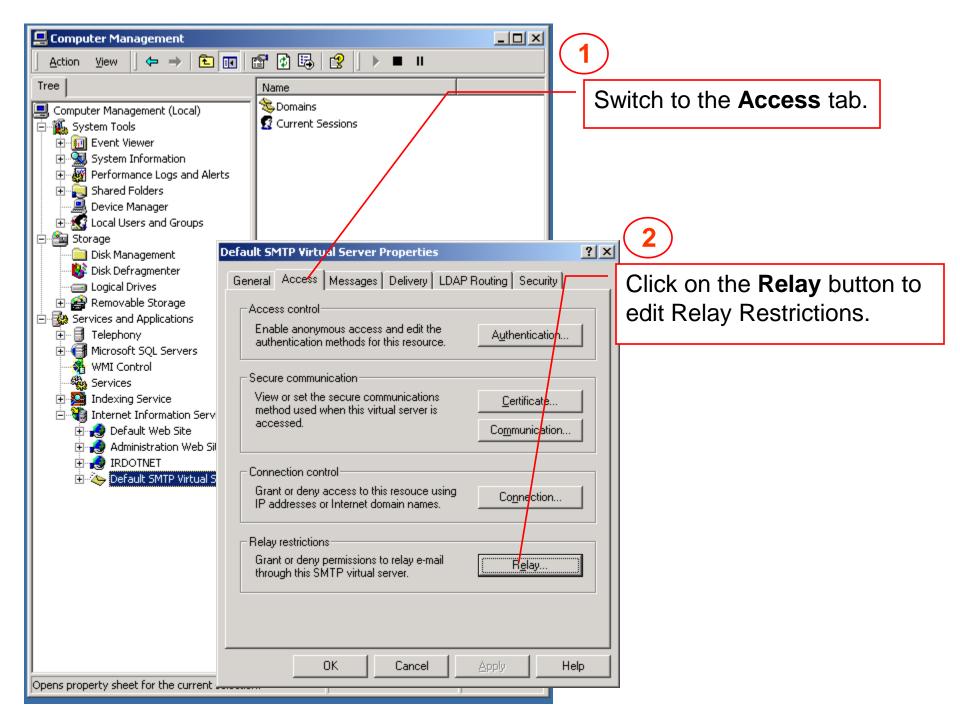

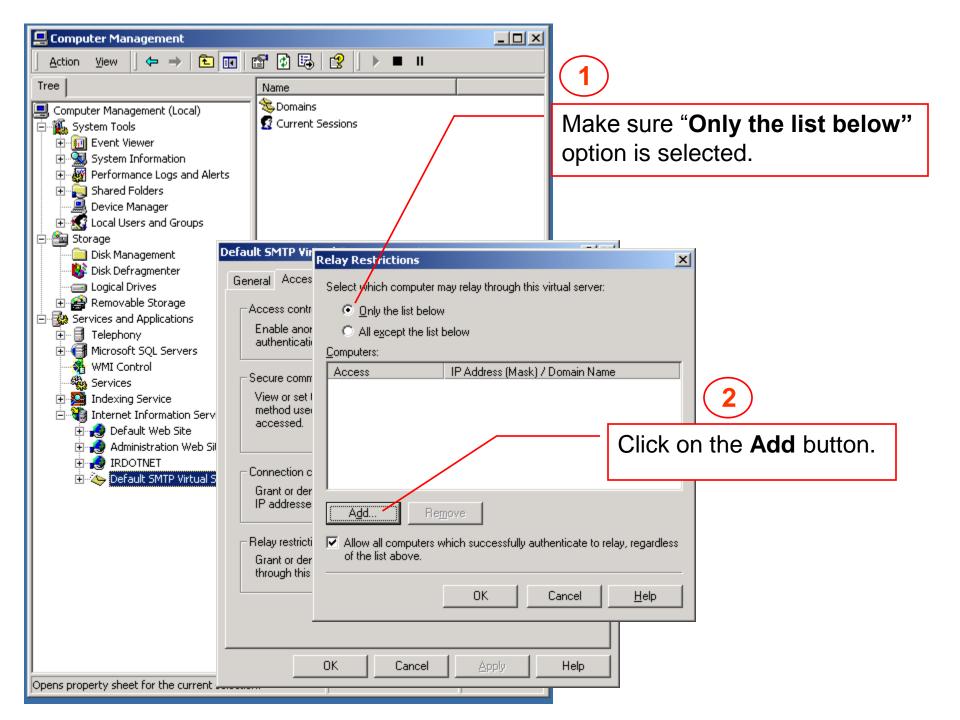

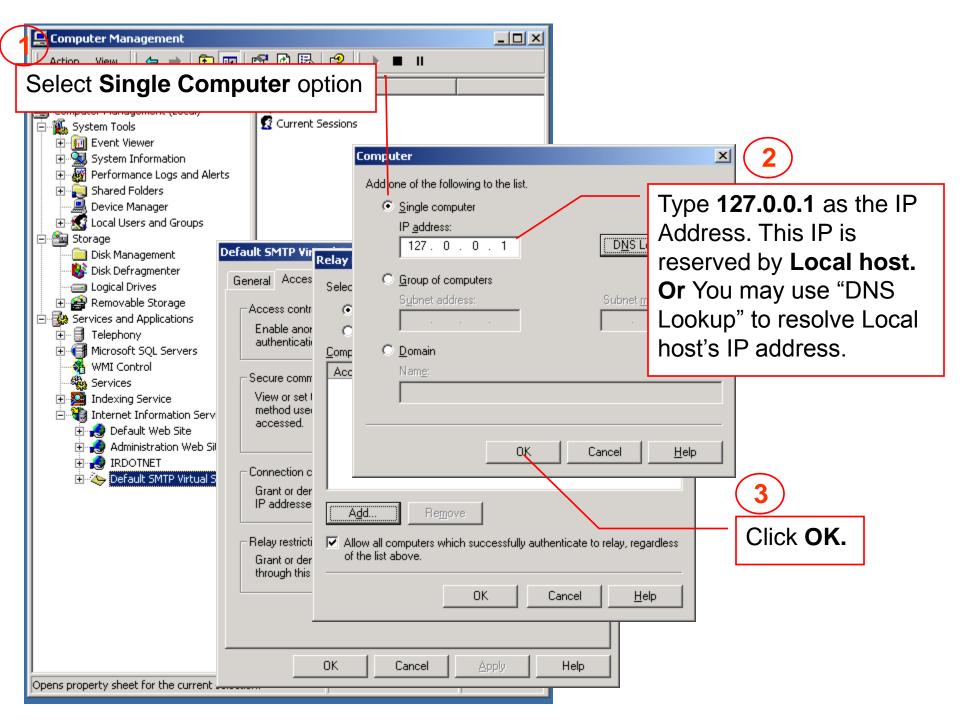

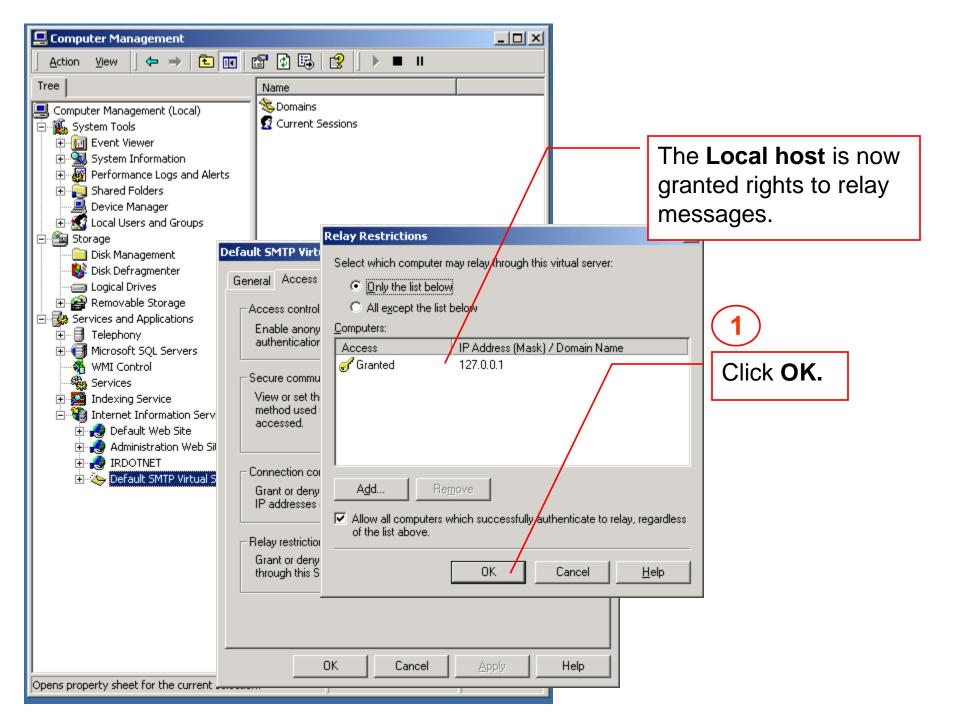

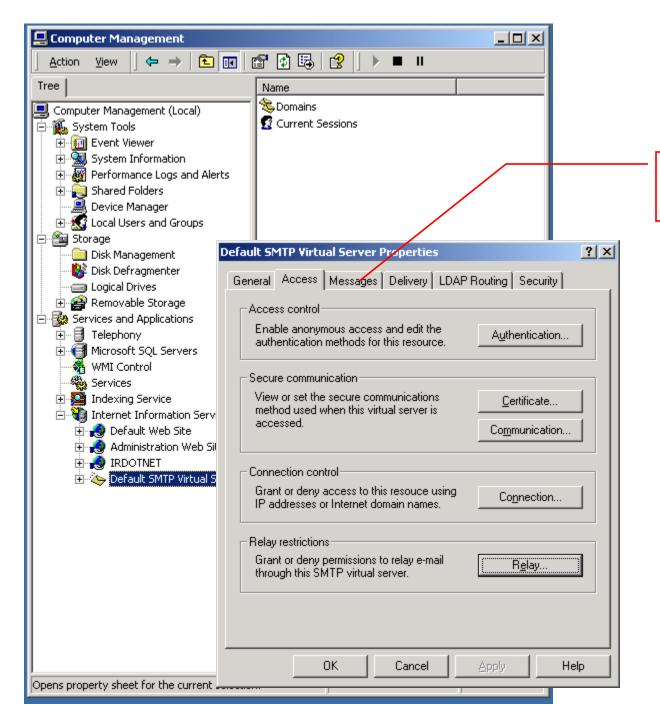

Now click on the Messages Tab

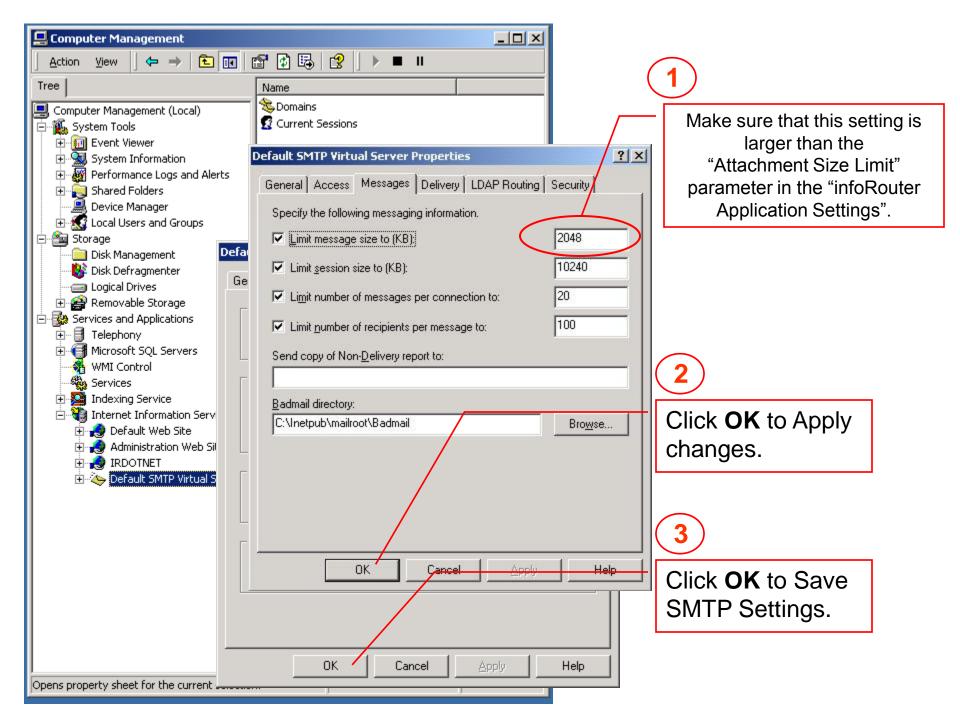